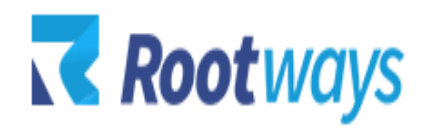

[support@rootways.com](mailto:support@rootways.com)

# Free Gift Item

# **USER GUIDE**

### **Version 1.0.0**

# Table of Contents

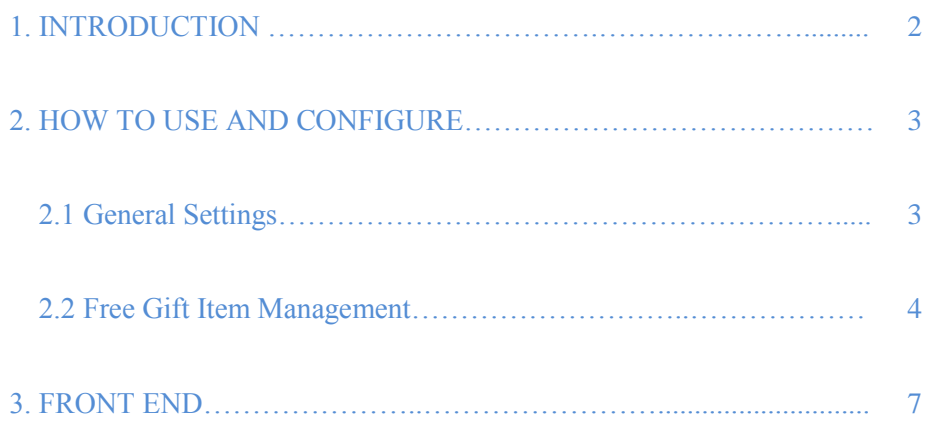

# **1. INTRODUCTION**

- For an E-commerce business it's very important to learn what drives your consumer base. A proven and still impressive to-date marketing strategy is the Buy one, Get one Free technique. Lure your customers to buy a product by using the magical word "Free"! Rootways Free Gift Item extension effectively helps you with the sales and marketing of your products.
- Win your customer's loyalty by installing Rootways Free Gift Item extension in your E-commerce store where they are tempted to not only buy the particular product but also it helps you with the marketing of the Free gift items!
- **No technical knowledge required!** Flexibly set up your Free Gift Item functionality for your Products.
- You don't need to worry about your **site speed**. **Rootways Free Gift Item extension**  doesn't affect your site speed.

#### **Features Listing:**

- Select any 1 Free gift items from options when clicked on 'Add to Cart' for the Products specified in the admin panel.
- Choose for which Products 'Free Gift Item' should be allowed in a click.
- Select which Products you want to present as Free Gift Items for a particular product.
- Free Gift Products Pop up window adjusts size of the Products accordingly. No need to spend hours working on its design!
- Hassle-free Add to cart process as customers will be directed to the updated cart with both Product and chosen Free Gift item.
- Automatically discards the Free Gift item from the cart if the respective product is removed from the cart.
- Allow your users to buy the Product only in case they don't want to purchase the Free Gift item.
- **Easy** to Install and Configure, **User Friendly** Interface.
- **Reliable and Prompt Support** by Rootways to help you solve any difficulties in using Free Gift Item extension.

## **2. HOW TO USE AND CONFIGURE**

This section will show you how to configure Rootways Free Gift Item Extension. It's very easy and fast!

#### **2.1 General Settings:**

To Manage Free Gift Item Extension from Configuration Settings, Do as follows. Log in to **Admin Panel** and then click **System**  $\rightarrow$  **Configuration**  $\rightarrow$  **Rootways** (Left sidebar)  $\rightarrow$ **Free Gift Item.** Below is the Screen shot of Free gift item Settings and also the detailed description of each setting.

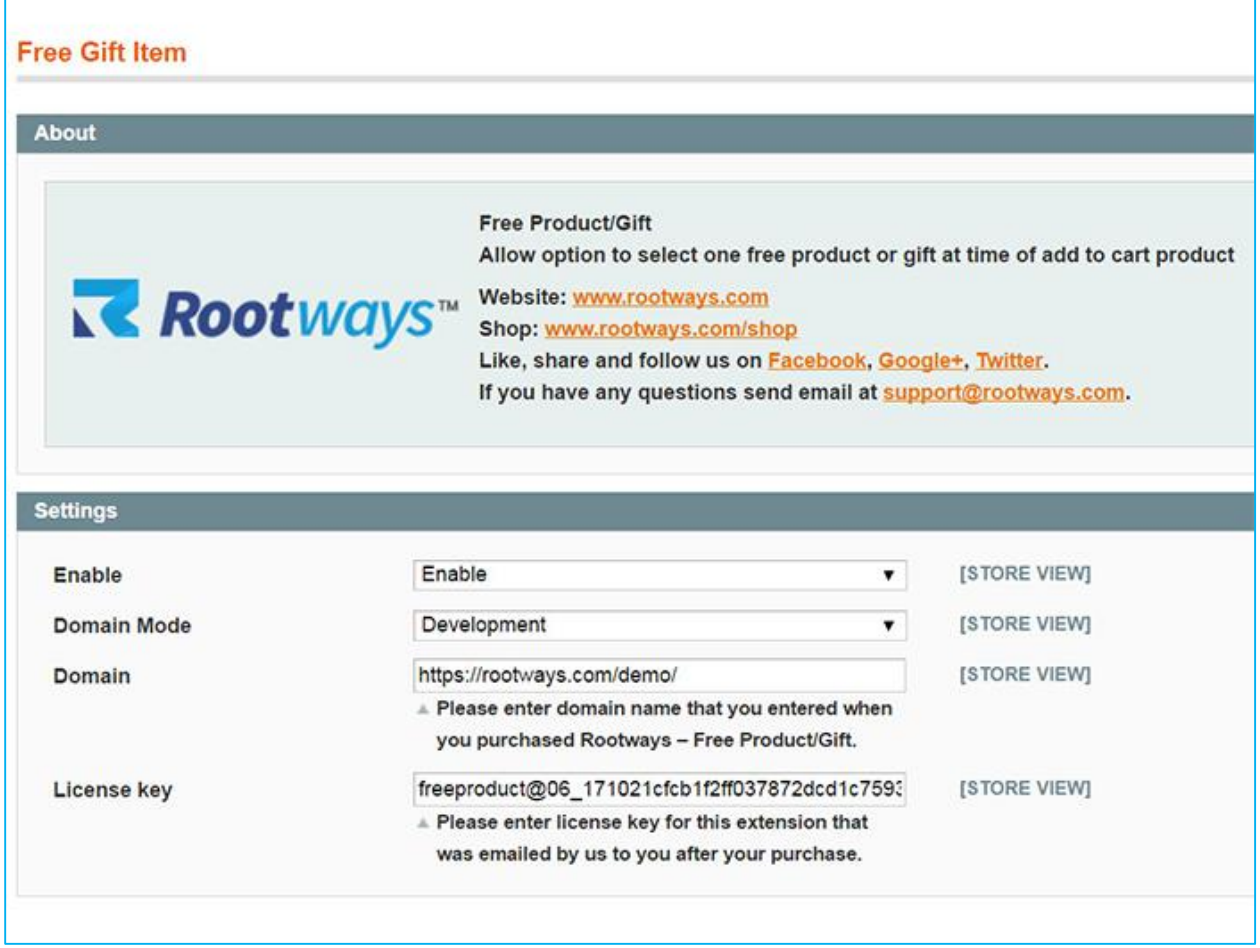

- Enable: Enable/Disable Free Gift Item extension using this setting.
- Domain Mode: Choose Live or Development mode.
- Domain: If Live Mode is selected, then enter live domain URL that was entered at the time of purchase of the extension or if you've selected Development Mode then enter development domain URL that you entered for the purchase of the extension.
- License key: Enter License key that was sent to you by Rootways shop via email.

#### **2.2 Free Gift Item Management:**

This section will show you how to add Free Gift Item from Magento Admin Panel.

#### Go to Admin  $\rightarrow$  Catalog  $\rightarrow$  Manage Products.

#### **To add Free Gift Item for any Product:**

- Click on Any Product. You will be directed to its General settings.
- Now set the parameters like 'Allow Free Products' and 'Free Products IDs'.
	- 1. Select 'Yes' if you want to add free gift item for this Product otherwise 'No'.
	- 2. Add IDs of the Products you want to present as Free Gift item for these Products.

Warning: All the IDs must be comma (,) separated.

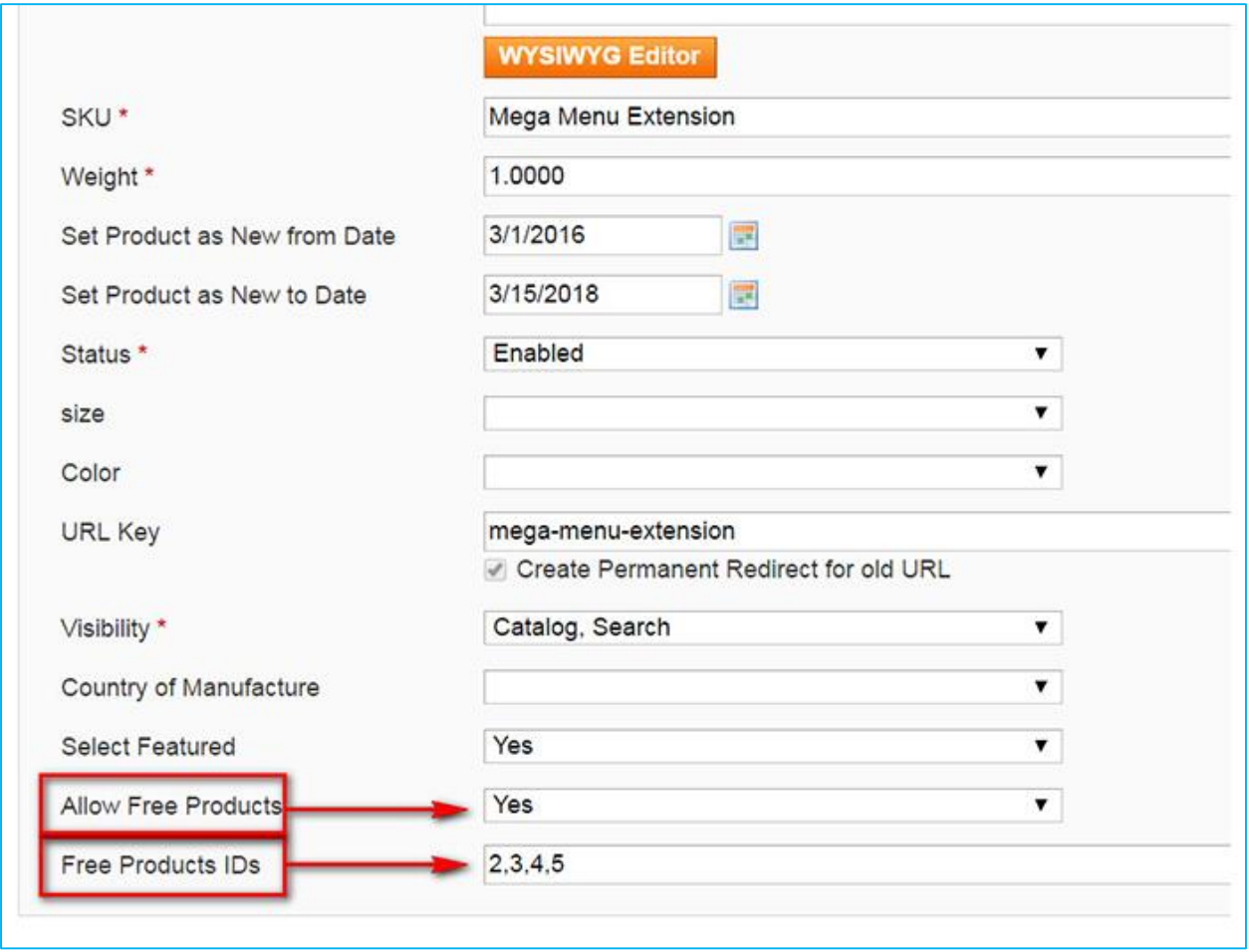

After filling all required information for Free Gift Item parameters click on 'Save' or 'Save And Continue Edit'. Now check the front-end of your website, reload it and you'll be able to see a Free Gift Item Pop up window when you click on the 'Add to cart' for the specified product.

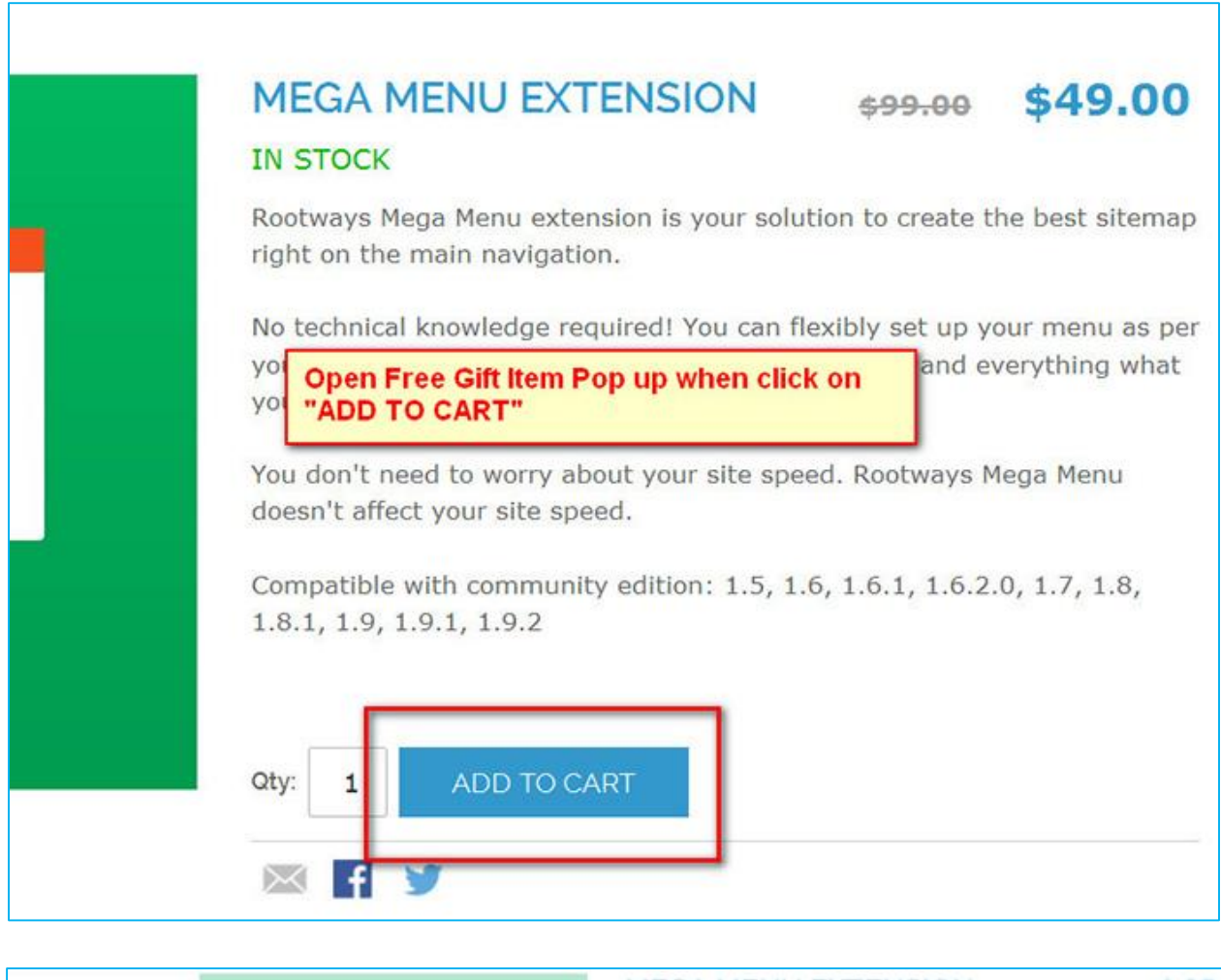

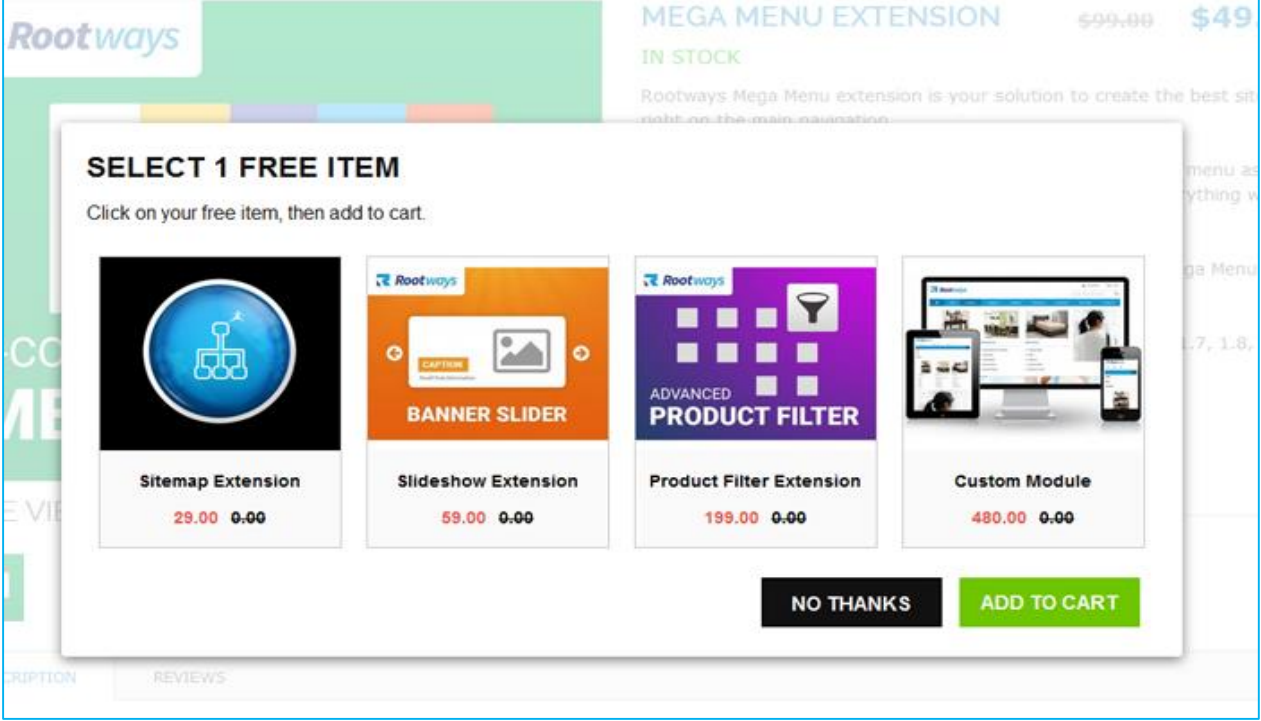

2016 Rootways Inc. All Rights Reserved.

### **FRONT END:**

After successfully installing and setting the parameters for the Free Gift Item, also after reloading the front-end of your website you'll be able to include free gift item for products.

Click on the 'Add to Cart' button of the Product that you have specified for eligible for free gift item functionality. When you click on 'Add to Cart' a Pop up window with Free gift item options will be displayed. This Pop up window with Free gift item options is auto-adjustable to the number of the Products it contains. Its user interface is really user-friendly.

You are allowed to select Any One free gift item from the options.

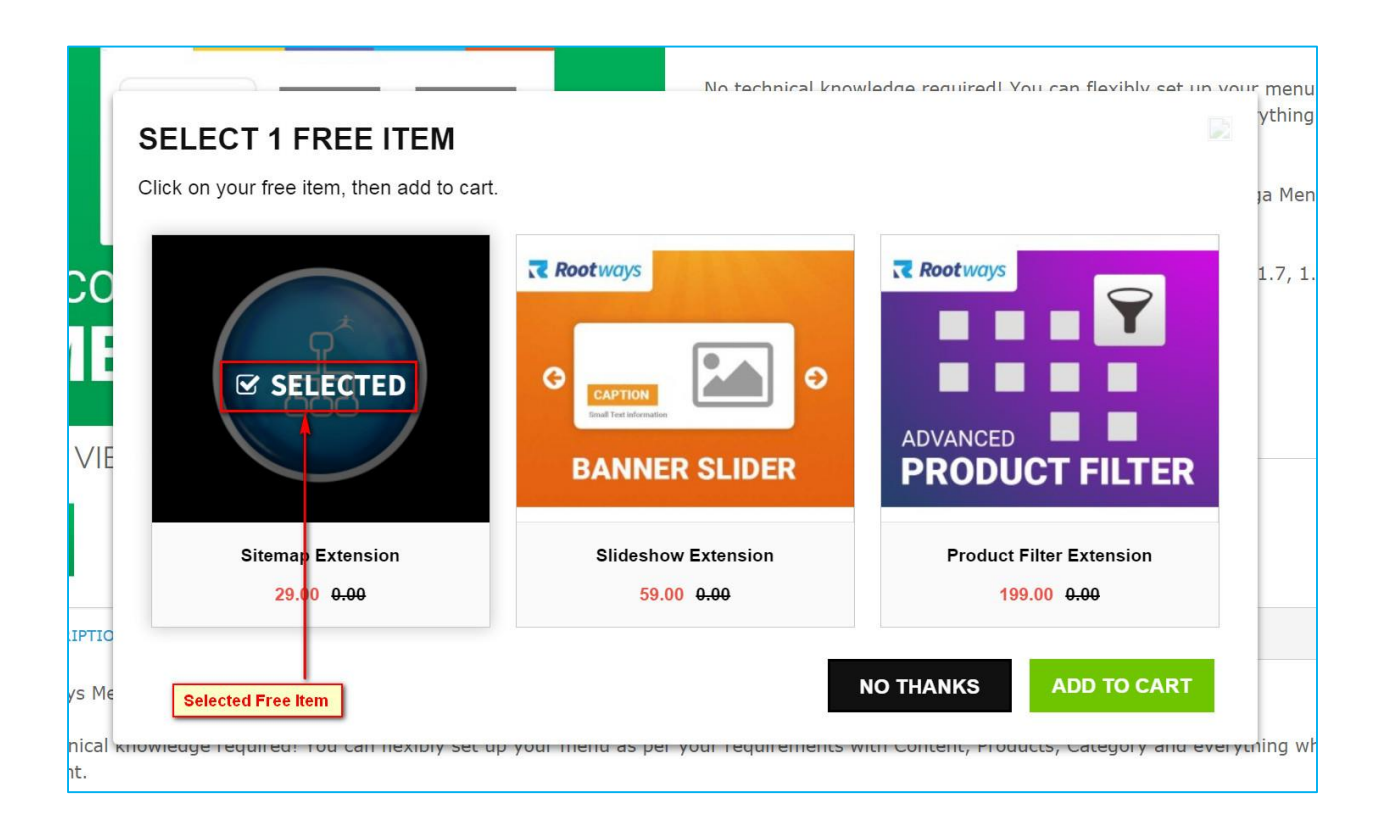

Warning: These options will be the items you have set as IDs in 'Free Product IDs' parameter in Admin Panel.

Once you select any free gift item, click on 'Add to Cart'. You'll be redirected to cart page where you will see the product along with free gift chosen.

Rootways Free Gift Item extension eliminates complications of cart management for your Ecommerce as when user removes the actual product from the cart, the free gift item will automatically be discarded.

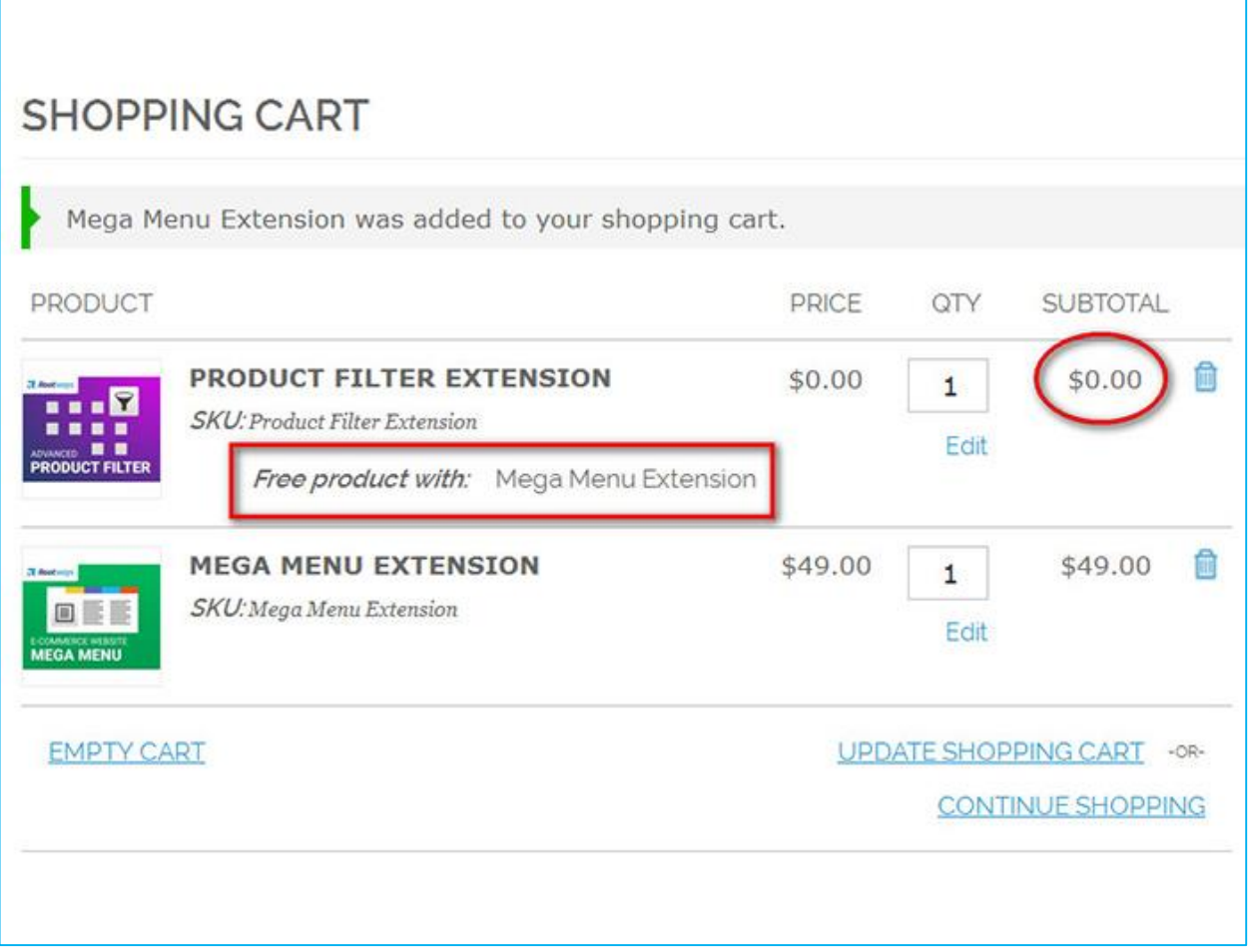

#### **RESPONSIVENESS:**

Rootways Free Extension is fully Responsive and flexible. Our Fully Responsive Free Gift Item Extension refers that your website will have the same user experience on any device having different screen sizes.

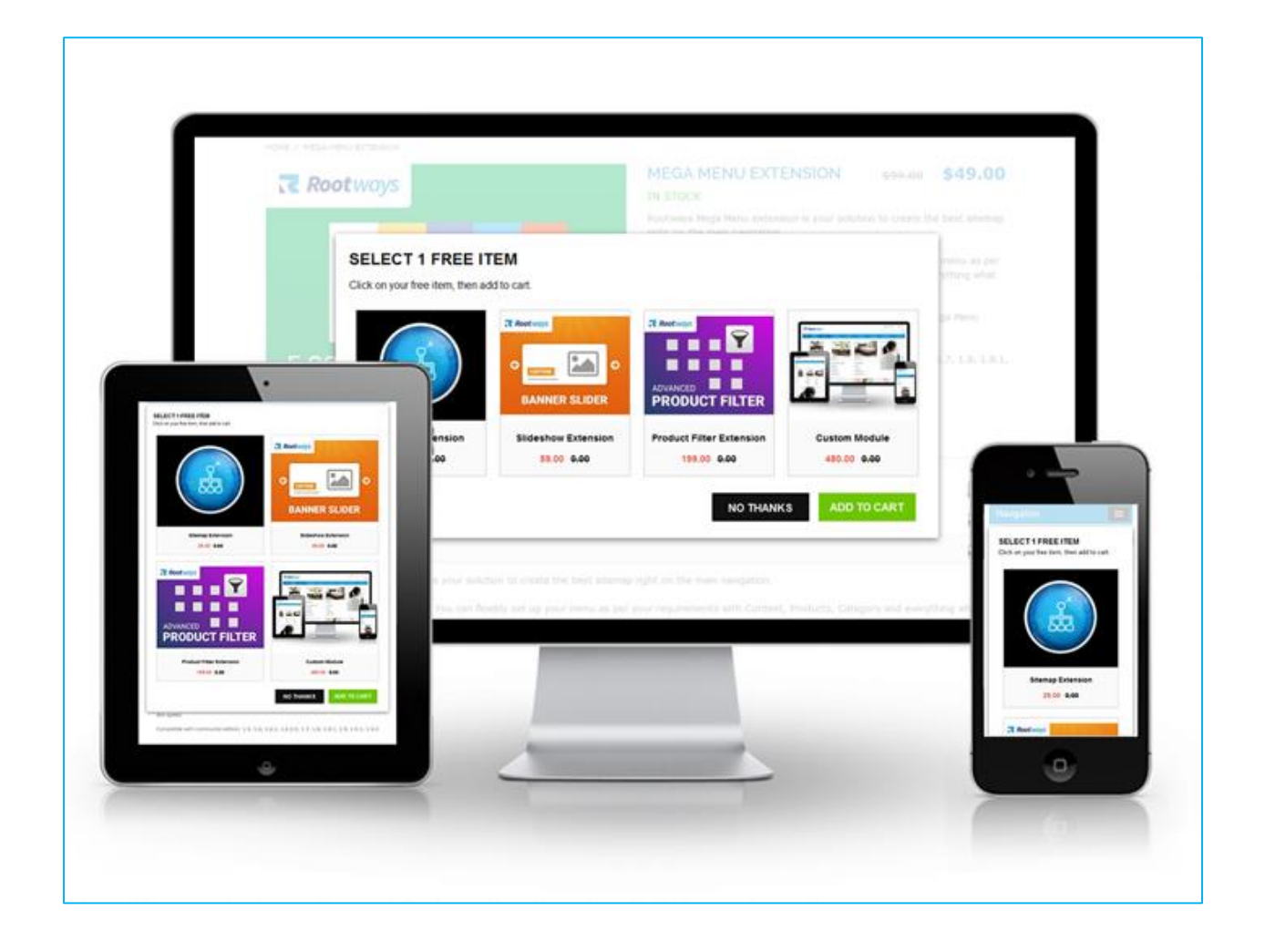

That's how easy it is to use Free Gift Item extension by Rootways. Please contact us for any queries regarding Magento and custom web-development of E-commerce websites.

Our Website: [https://rootways.com/](https://rootways.com/#_blank) Our Shop: [https://rootways.com/shop/](https://rootways.com/shop/#_blank) Email: [info@rootways.com](mailto:info@rootways.com#_blank) Phone: [1-855-766-8929](tel:18557668929#_blank)

Our team is working on the newer version of Rootways Free Gift Item with an extra ordinary feature that you've never seen with any extension!!!

------------------------- THANK YOU -------------------------